PositiveResponse - API Member Functions

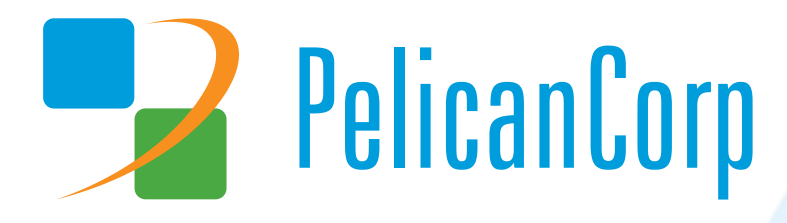

# **Title of Project**

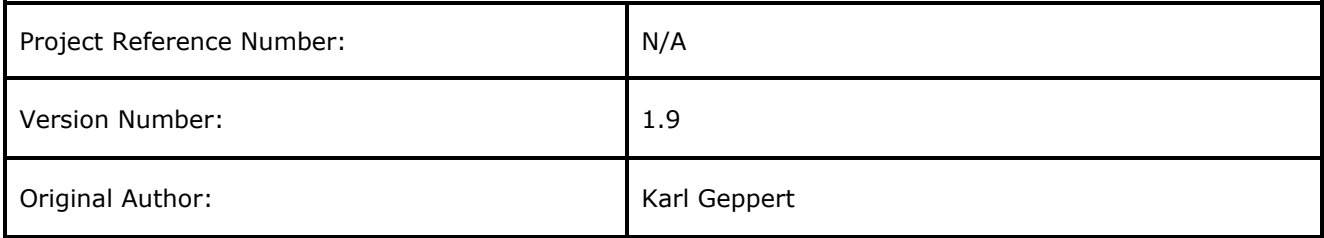

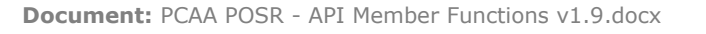

Page 2 of 16<br>29 October 2021

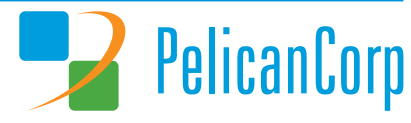

### **Document History**

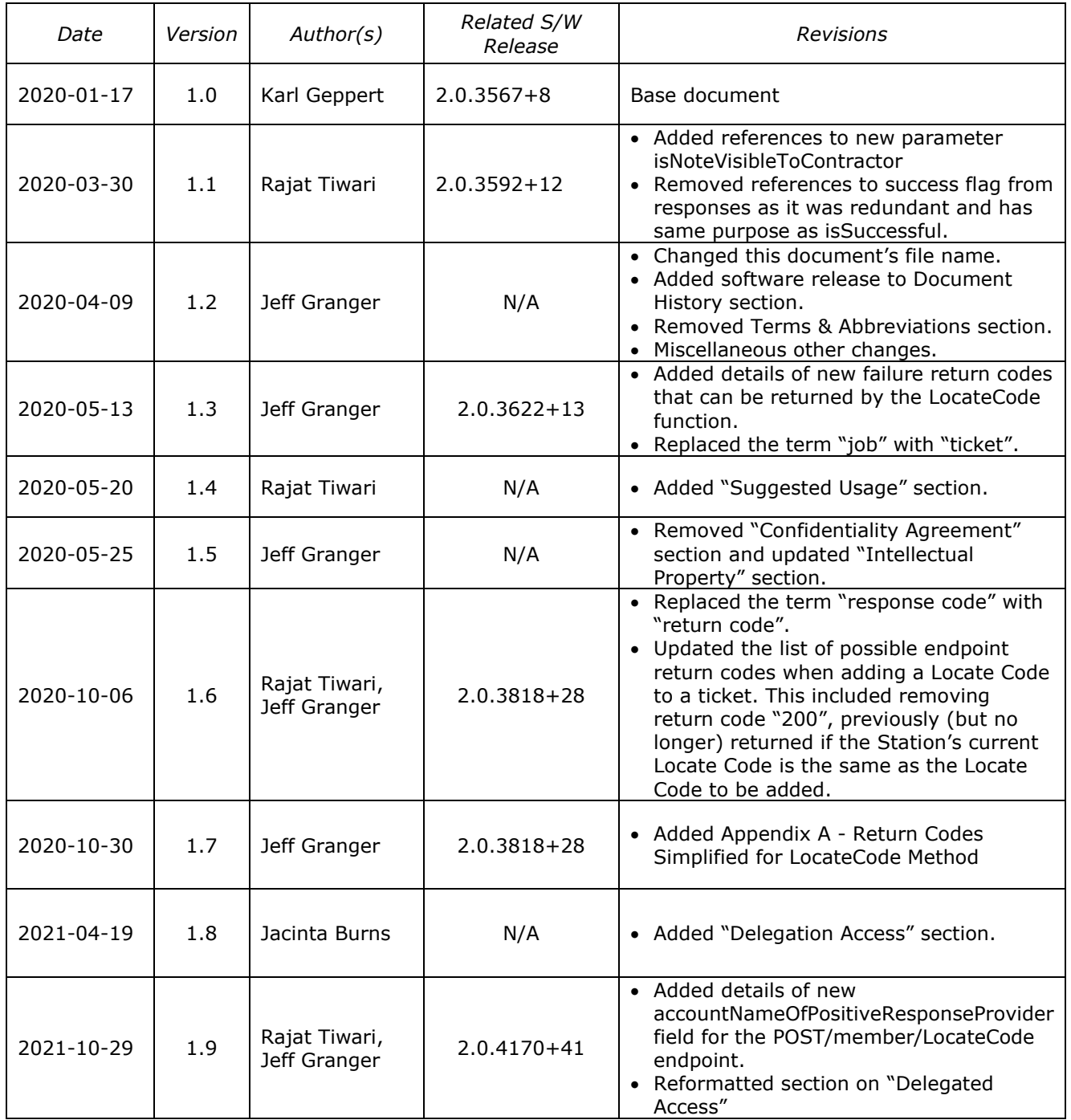

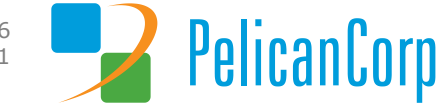

Page 3 of 16<br>29 October 2021

### <span id="page-3-0"></span>**Referenced Documents**

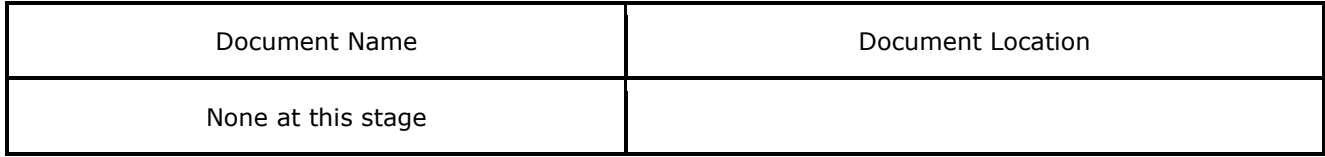

### <span id="page-3-1"></span>**Intellectual Property**

PelicanCorp retains all copyright (and other intellectual property rights) in this document - including systems, methodologies, software and know-how. We also retain all copyright (and other intellectual property rights) in all additional information provided in relation to this document in written advice or other deliverables.

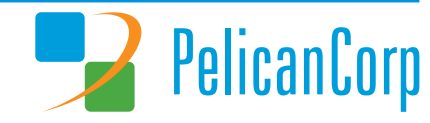

# **Table of Contents**

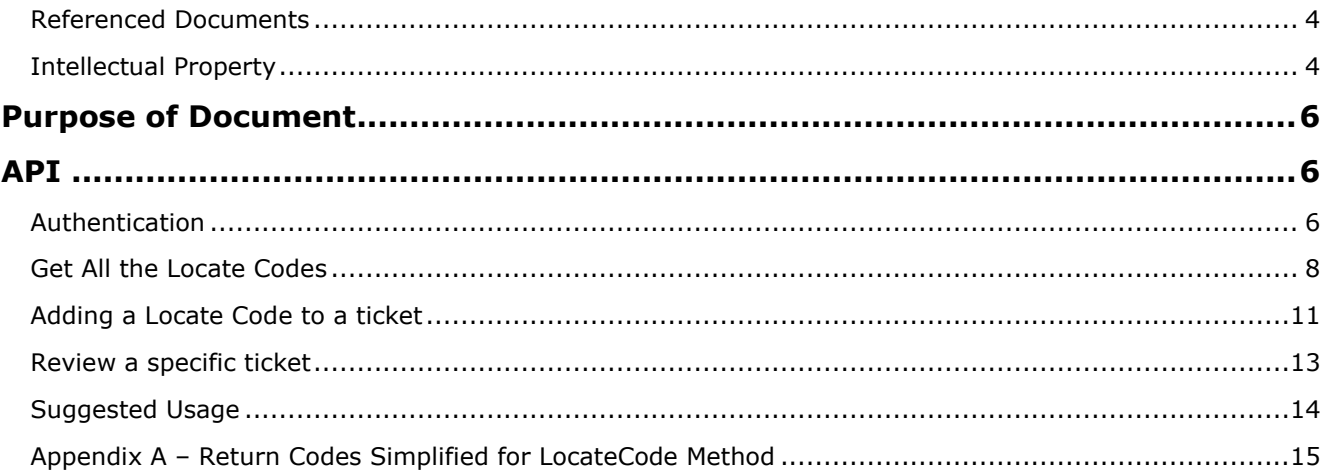

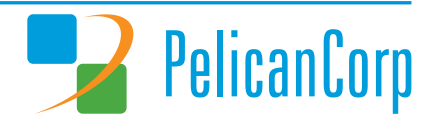

# <span id="page-5-0"></span>**Purpose of Document**

PelicanCorp PositiveResponse provides an API for developers to be able to integrate applications to submit Locate Codes for locate requests directly.

In this document the term "return code" refers to a numeric success/failure code returned by the PositiveResponse API upon execution of a requested function. Whereas the term "Locate Code" refers to the alphanumeric code that can be assigned by the API to an Authority Station, indicating the intermediate or final status of a locate request for a OneCall ticket.

### <span id="page-5-1"></span>**API**

There are three key functions for public integration to the PositiveResponse application that allow you to:

- Fetch a list of the Locate Codes available for assigning to tickets
- Assign a Locate Code to a specific ticket for your Authority Station
- Review the Locate Codes currently assigned to a ticket.

You must first authenticate with the service to use these functions.

### <span id="page-5-2"></span>**Authentication**

Each of the functions are available to authorised users only. Authorised users are those users subscribed to the PositiveResponse Service for the nominated Company and Stations.

Note: There is no access for application general service accounts to use the API member functions. This is because every action must be associated with a specific user. Applications authenticating must use the credentials for the specific user authorised to do the update.

The API will return a Token which can be used for Authentication. To fetch a token, the API method /api/Token can be called to get a JWT token.

The request for the Token will contain the Username and Password

```
{
  "userName": "YourUser",
  "password": "YourPassword"
}
```
If you get a return code 200 then the method has executed successful. The endpoint's response must be examined to determine if it was successful.

```
{
   "isSuccessful": true,
   "token": "string"
}
```
If the isSuccessful parameter is true, then the credentials have been successfully authenticated and a token created. The endpoint's response body will contain the token.

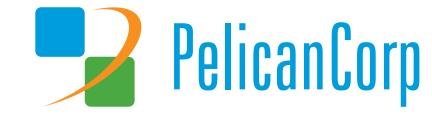

### **Response body**

```
"isSuccessful": true,
"token":
```
"evJhbGciOiJodHRwOi8vd3d3LnczLm9vZv8vMDAxLzA0L3htbGRzaWctbW9vZSNobWFiLXNoYTI 1NiIsInR5cCI6IkpXVCJ9.evJodHRwOi8vc2NoZW1hcv54bWxzb2FwLm9vZv93cv8vMDA1LzA1L2 lkZW50aXR5L2NsYWltcy9uYW1lIjoiUGVsaWNhbkNvcnBVc2VyIiwiaHR0cDovL3NjhcC5vcmcvd 3MvMjAwNS8wNS9pZGVudGl0eS9jbGFpbXMvbmFtZWlkZW50aWZpZXIiOiJQZWxpY2FuQ29yczdJQ ZWxpY2FuQ29ycFVzZXIiLCJqdGkiOiI4MTkwMjYzZS0wNjM5LTQ5NzQtODdmZC1hNTExNThlOWY0 M2QiLCJpYXQiOjE1NzkyMzQ4MDEsIm5iZiI6MTU3OTIzNDgwMSwiZXhwIjoxNTc5MzIxMjAxLCJp c3MiOiJQZWxpY2FuQ29ycFRva2VuSXNzdWVyIiwiYXVkIjoiUGVsaWNhbkNvcnBBcHBzIn0.Eo2v ZHzvmg4wu70nejZ2Ve2phkouFxOFb80vRFOBhu4"  $\mathcal{E}$ 

This token should be added to the headers of all additional requests with:

```
Bearer
```

```
eyJhbGciOiJodHRwOi8vd3d3LnczLm9yZy8yMDAxLzA0L3htbGRzaWctbW9yZSNobWFjLXNoYTI1
NiIsInR5cCI6IkpXVCJ9.eyJodHRwOi8vc2NoZW1hcy54bWxzb2FwLm9yZy93cy8yMDA1LzA1L21
kZW50aXR5L2NsYWltcy9uYW1lIjoiUGVsaWNhbkNvcnBVc2VyIiwiaHR0cDovL3NjhcC5vcmcvd3
MvMjAwNS8wNS9pZGVudGl0eS9jbGFpbXMvbmFtZWlkZW50aWZpZXIiOiJQZWxpY2FuQ29vczdJOZ
WxpY2FuQ29ycFVzZXIiLCJqdGkiOiI4MTkwMjYzZS0wNjM5LTQ5NzQtODdmZC1hNTExNThlOWY0M
2QiLCJpYXQiOjE1NzkyMzQ4MDEsIm5iZiI6MTU3OTIzNDgwMSwiZXhwIjoxNTc5MzIxMjAxLCJpc
3MiOiJQZWxpY2FuQ29ycFRva2VuSXNzdWVyIiwiYXVkIjoiUGVsaWNhbkNvcnBBcHBzIn0.Eo2vZ
Hzvmg4wu70nejZ2Ve2phkouFxOFb80vRFQBhu4
```
If the isSuccessful is false, you will get an empty token

#### **Response body**

```
\left\{ \right."isSuccessful": false,
  "token": ""
\}
```
#### **Delegated Access**

If the Delegations feature has been provisioned in the solution, then a user from a third-party organisation can be delegated permission to record Locate Codes on behalf of a Member Utility. This process is performed via the DamagePreventionPortal website. It requires the relevant Member Utility to delegate authority for the PositiveResponse service to a nominated company. Users linked to that nominated company can then be authorised to undertake PositiveResponse actions on behalf of the Member Utility.

A third-party organisation that has been delegated permissions to act on behalf of multiple Members can use the same account to register Locate Codes for each of those Member Utilities.

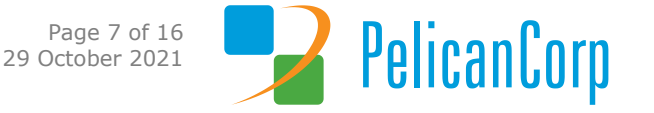

### <span id="page-7-0"></span>**Get All the Locate Codes**

{

{

The first action is to get all the available Locate Codes that can be used in this jurisdiction. This is returned from a call to the lookup method:

GET /member/LocateCode *Get a list of all currently applicable Locate Codes.*

This method takes no parameters. A successful run will have a return code of 200 and the following model:

```
 "locateCodes": [
          {
            "locateCodeId": "string",
            "locateCode": "string",
            "isActive": true,
            "description": "string",
            "descriptionShort": "string",
            "createdDate": "2020-01-24T04:45:58.780Z",
            "createdBy": "string",
            "lastUpdatedDate": "2020-01-24T04:45:58.780Z",
            "lastUpdatedBy": "string"
          }
         ],
         "validationErrors": [
          {
            "code": "string",
            "message": "string"
          }
         ],
         "exceptionMessages": [
          {
            "code": "string",
            "message": "string"
          }
         ],
         "trailId": "string",
         "isSuccessful": true
      }
For example:
   "locateCodes": [
    {
      "locateCodeId": "bf1d40f1-6d68-4c9f-905d-32cbcf906b65",
      "locateCode": "9BJW",
      "isActive": false,
      "description": "Auto test When it rains, look for rainbows. When it's dark, 
look for stars",
      "descriptionShort": "Auto Test Rain Dark",
      "createdDate": "2019-12-23T06:05:43.902037",
      "createdBy": "autousservop",
      "lastUpdatedDate": null,
      "lastUpdatedBy": null
    },
    {
      "locateCodeId": "8f365e5e-3359-4b35-b497-7153616692a4",
      "locateCode": "9OCJ",
      "isActive": false,
```
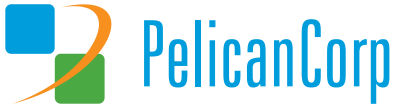

```
"description": "Auto test When it rains, look for rainbows. When it's dark, 
look for stars",
      "descriptionShort": "Auto Test Rain Dark",
      "createdDate": "2020-01-02T05:36:47.717437",
      "createdBy": "autousservop",
      "lastUpdatedDate": null,
      "lastUpdatedBy": null
    },
    {
      "locateCodeId": "334616d4-010e-11ea-89a8-fb93c0b6595f",
      "locateCode": "1A",
      "isActive": false,
      "description": "Located + Marked: Underground facilities owned by this 
company have been identified on site",
      "descriptionShort": "Marked",
      "createdDate": "2019-11-07T03:25:08.956403",
      "createdBy": "PositiveResponse",
      "lastUpdatedDate": "2019-11-18T04:40:22.394941",
      "lastUpdatedBy": "service.operator"
    },
    {
      "locateCodeId": "3a5d5bbf-8b4a-4e90-a0c5-9f4b84bc0f2d",
      "locateCode": "CODE 1",
      "isActive": true,
      "description": "Facilities are not in conflict with the excavation site/ 
pre-marked area.",
      "descriptionShort": "Clear/No Conflict",
      "createdDate": "2019-11-18T04:40:51.487896",
      "createdBy": "service.operator",
      "lastUpdatedDate": null,
      "lastUpdatedBy": null
    },
    {
      "locateCodeId": "3d9abea0-6dbf-49b7-87ea-f144fa0dbf36",
      "locateCode": "CODE 2",
      "isActive": true,
      "description": "Facilities have been marked according to the excavation 
site/ pre-marked area.",
      "descriptionShort": "Marked",
      "createdDate": "2019-11-18T04:41:08.878044",
      "createdBy": "service.operator",
      "lastUpdatedDate": null,
      "lastUpdatedBy": null
    },
    {
      "locateCodeId": "dd841f8b-7f46-4a50-8c07-bbf7c344b94f",
      "locateCode": "CODE 3",
      "isActive": true,
      "description": "Do not dig - Utility personnel required onsite.",
      "descriptionShort": "Marked – Critical Facilities",
      "createdDate": "2019-11-18T04:41:58.189187",
      "createdBy": "service.operator",
      "lastUpdatedDate": null,
      "lastUpdatedBy": null
    },
    {
      "locateCodeId": "056f2dae-ca5a-48d0-9966-3318ebebed5d",
      "locateCode": "CODE 4",
      "isActive": true,
```
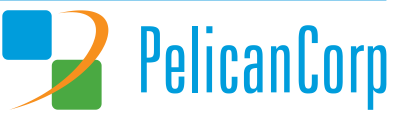

```
"description": "Maps or other documentation has been provided to the 
excavator.",
      "descriptionShort": "Marked - Maps Provided",
      "createdDate": "2019-11-18T04:42:34.406946",
      "createdBy": "service.operator",
      "lastUpdatedDate": null,
      "lastUpdatedBy": null
    }, 
    {
      "locateCodeId": "473ac612-a6b1-4525-b6e8-862ec6d06117",
      "locateCode": "9AQH",
      "isActive": false,
      "description": "La productivité consiste à regarder vers l'avenir. En 
regardant trop en arrière, ou en essayant d'être trop perfectionniste, on peut 
détruire cette productivité. Alors continuez. Continuez à créer. Continuer à 
construire test",
       "descriptionShort": "Auto Test Rain DarkDans une gr",
      "createdDate": "2019-12-02T05:29:02.313394",
      "createdBy": "autousservop",
      "lastUpdatedDate": "2020-01-03T03:59:57.900824",
      "lastUpdatedBy": "autousservop"
    }
  \cdot "validationErrors": [],
   "exceptionMessages": [],
   "trailId": "acc9a75d-ac1d-454d-be4d-c363988d7556",
   "isSuccessful": true
}
```
This will need to be unpacked and the LocateCode codes may be used for submitting to set the value of a Locate Code for a specific authority for a ticket. These values are data-driven and may change at any time that the service operators see fit. However, it is expected that changes will be infrequent, and this list could be cached and checked once each day.

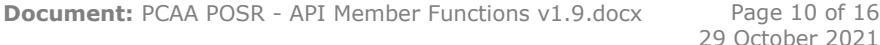

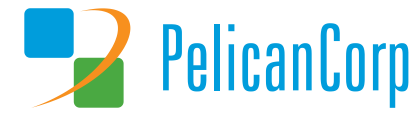

### <span id="page-10-0"></span>**Adding a Locate Code to a ticket**

To add a Locate Code to a ticket, the LocateCode method can take a Request Number: POST/member/LocateCode *Add the Locate Code for a Response.*

The request requires the following parameters:

```
{
   "requestNumber": "string",
   "station": "string",
   "locateCode": "string",
   "reason": "string",
   "isNoteVisibleToContractor": bool,
   "accountNameOfPositiveResponseProvider": "string"
   "trailId": "string"
}
```
These are:

- **requestNumber**: (mandatory) Request Number of a ticket for which the authenticated user has permission to access.
- **station**: (mandatory) Station code on the ticket for which a Locate Code is to be registered.
- **locateCode**: (mandatory) Locate code value, which must match an active value within the list returned by the GET /member/LocateCode endpoint.
- **reason**: (optional) Text providing information about the nominated Locate Code value.
- **isNoteVisibleToContractor**: (optional, defaults to false) Flag to indicate whether the Reason text should be displayed to the contractor when they view the response via the PositiveResponse web site.
- **accountNameOfPositiveResponseProvider**: (optional) Name of the organisation or individual that supplied the Locate Code. This could be the name of a Member Utility organisation or the name of a third party service provider if the Member Utility has outsourced the handling of locates and/or ticket management.
- **trailId**: (mandatory) A GUID for tracking all actions relevant to the request.

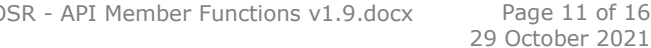

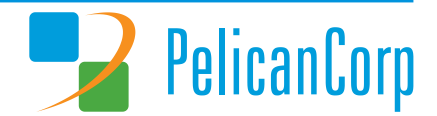

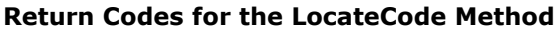

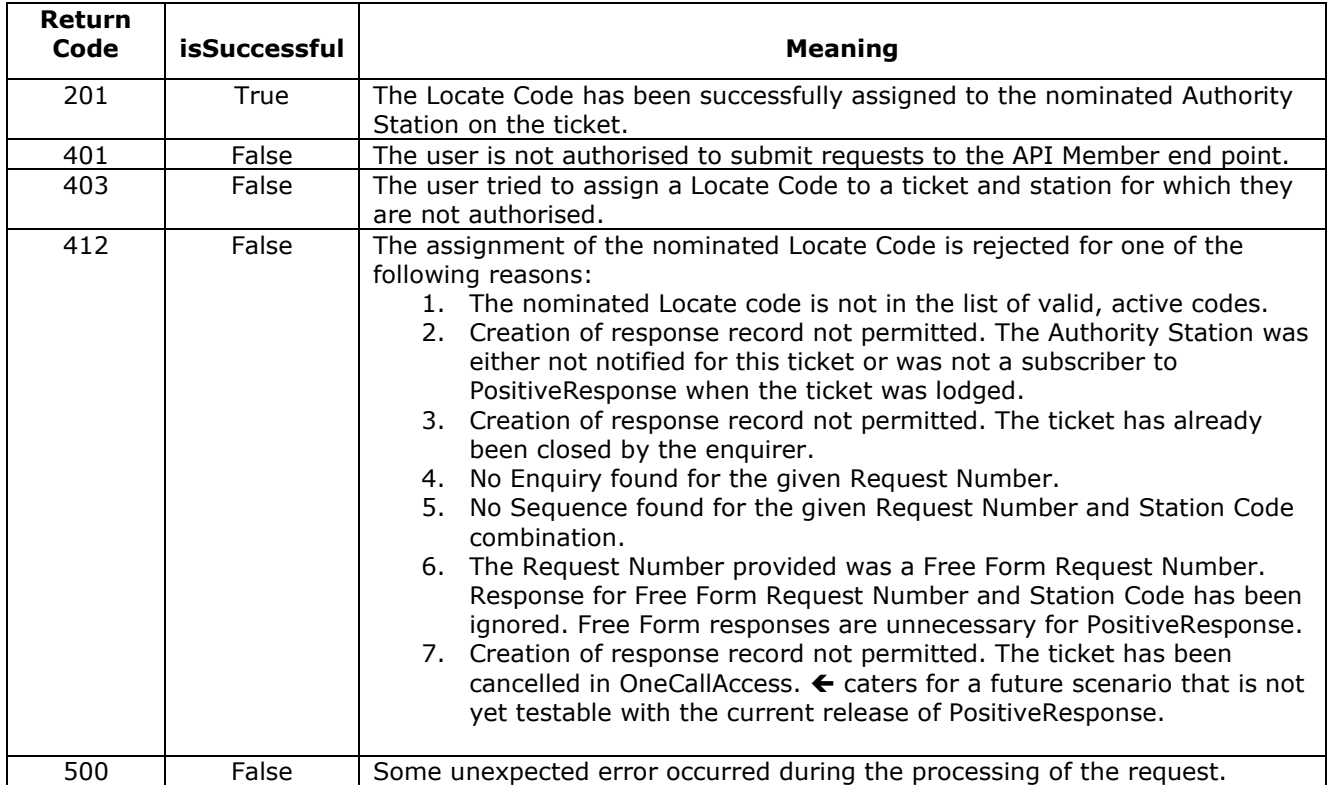

You can examine the body for the isSuccessful flag. If the code was added happily to the ticket, you will get IsSuccessful: True.

```
{
   "message": "string",
   "validationErrors": [
    \{"code": "string",
      "message": "string"
    }
   ],
   "exceptionMessages": [
    {
      "code": "string",
      "message": "string"
    }
  \frac{1}{2},
   "trailId": "string",
   "isSuccessful": true
}
```
Refer to Appendix A for details about how the LocateCode method's range of potential return codes was simplified from PositiveResponse release 2.0.3818+28 onwards.

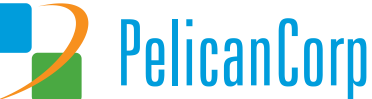

## <span id="page-12-0"></span>**Review a specific ticket**

You can use the following method to retrieve the Stations that are available for having Locate Codes assigned:

GET/member/LocateCode/{requestNumber} *Get every Response recorded for this ticket and each one's currently active, assigned Locate Code.*

This method will only return values if the executing user is appropriately authorised to see the tickets relating to this authority. If the executing user does not have permission, they will receive an empty list of tickets.

The Request takes the following parameters

requestNumber: string

Where:

• requestNumber is for a ticket for which the current user has permission to access.

If the method runs successfully it will have one of the following return codes and model:

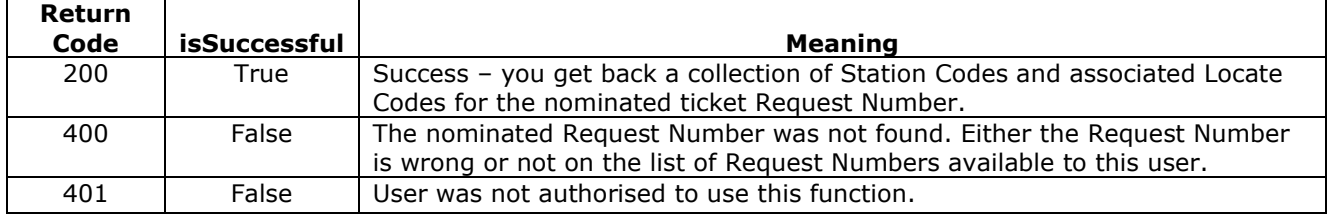

You can examine the body for the isSuccessful flag. If the code was added to the ticket, you will get IsSuccessful: True.

```
{
   "message": "string",
   "locateCodes": [
    {
      "requestNumber": "string",
      "station": "string",
      "locateCode": "string"
    }
   ],
   "validationErrors": [
    {
      "code": "string",
      "message": "string"
    }
   ],
   "exceptionMessages": [
    {
      "code": "string",
      "message": "string"
    }
  \frac{1}{2} "trailId": "string",
   "isSuccessful": true
}
```
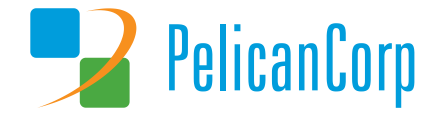

### <span id="page-13-0"></span>**Suggested Usage**

The swagger json for the PositiveResponse API Member functions can be retrieved from the swagger user interface using the swagger.json link, as indicated in the screenshot shown below.

NOTE: The "rootURI" shown in the browser address bar is a just a placeholder for the appropriate domain URL that PelicanCorp will provide to organisations needing to integrate their systems with

#### PositiveResponse. **MISS DIG 811 PelicanCorp PosR URL:**

[https://usmiapps.peluat.net/posr/services/webservice/swagger/Member/index.html](PositiveResponse.  MISS DIG 811 PelicanCorp PosR URL: https://usmiapps.peluat.net/posr/services/webservice/swagger/Member/index.html)

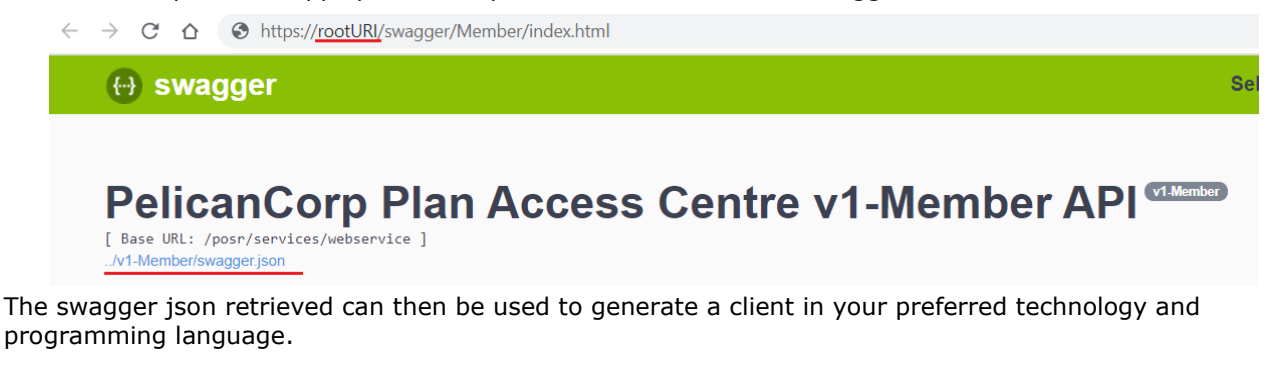

When creating the client and using it to call the PositiveResponse API, please consider implementing the following recommendations to help ensure requests get a timely response in production environments with high traffic:

- 1. The client should allow for the endpoints to be invoked asynchronously. So, in the client there should be async methods that take in a cancellation token.
- 2. The client instantiation should be scoped. It is best to define a delegate that returns the client instance. If using Windows .net then this could be done using *Func<IClient> delegate*.
- 3. The delegate can then be used to instantiate a client when needed and the instance can be disposed after the call. If using Windows .net then this can be done via a *using(){}* construct.

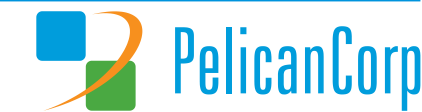

### **Appendix A – Return Codes Simplified for LocateCode Method**

The range of return codes supplied by the LocateCode method when adding a Locate Code to a ticket was simplified in PositiveResponse release 2.0.3818+28. The number of possible return codes was reduced, and no new return code values were introduced. The table below explains what has changed compared to earlier releases.

<span id="page-14-0"></span>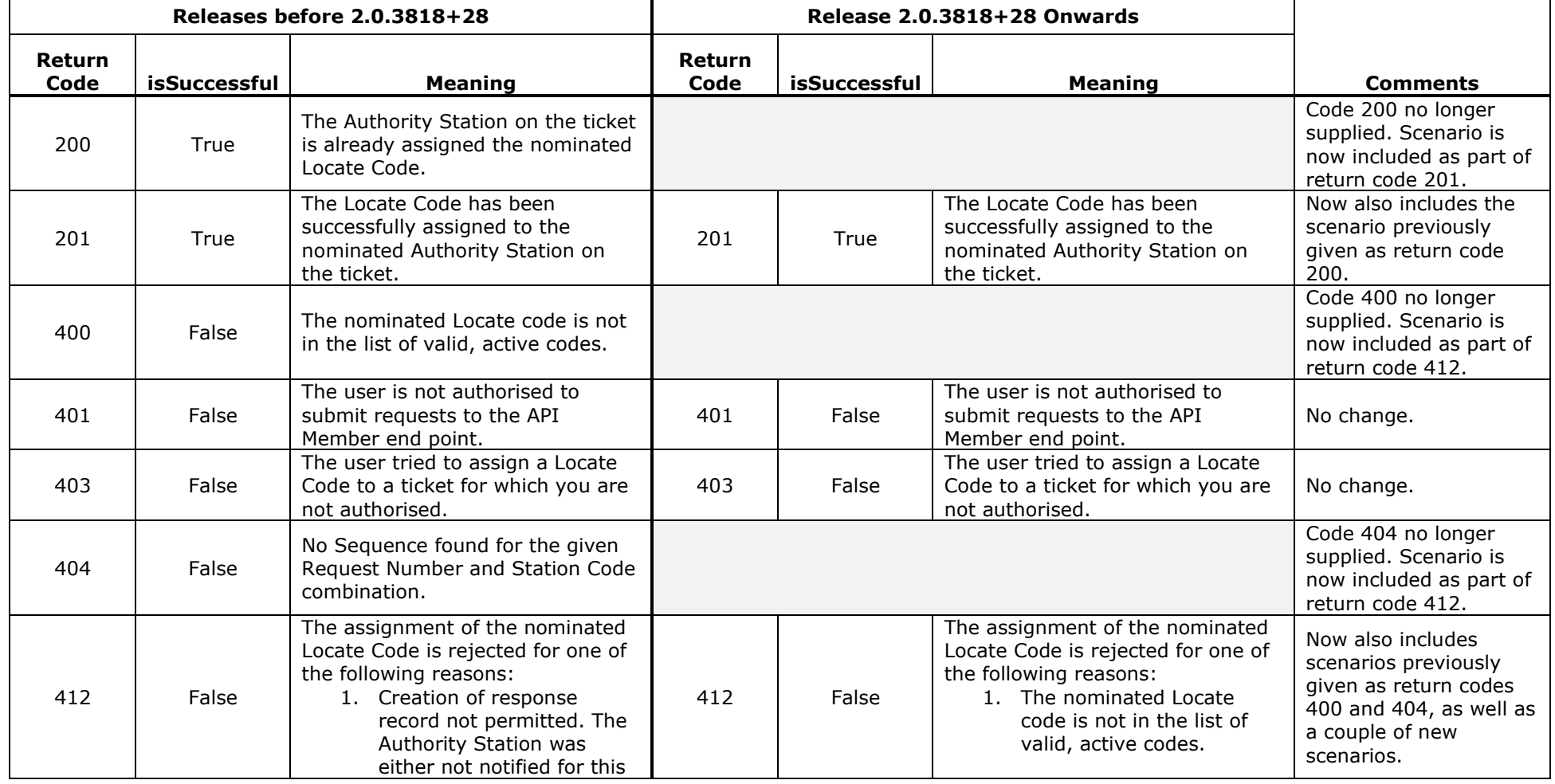

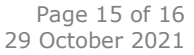

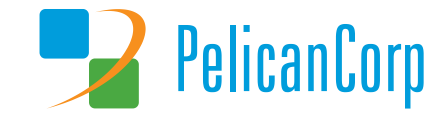

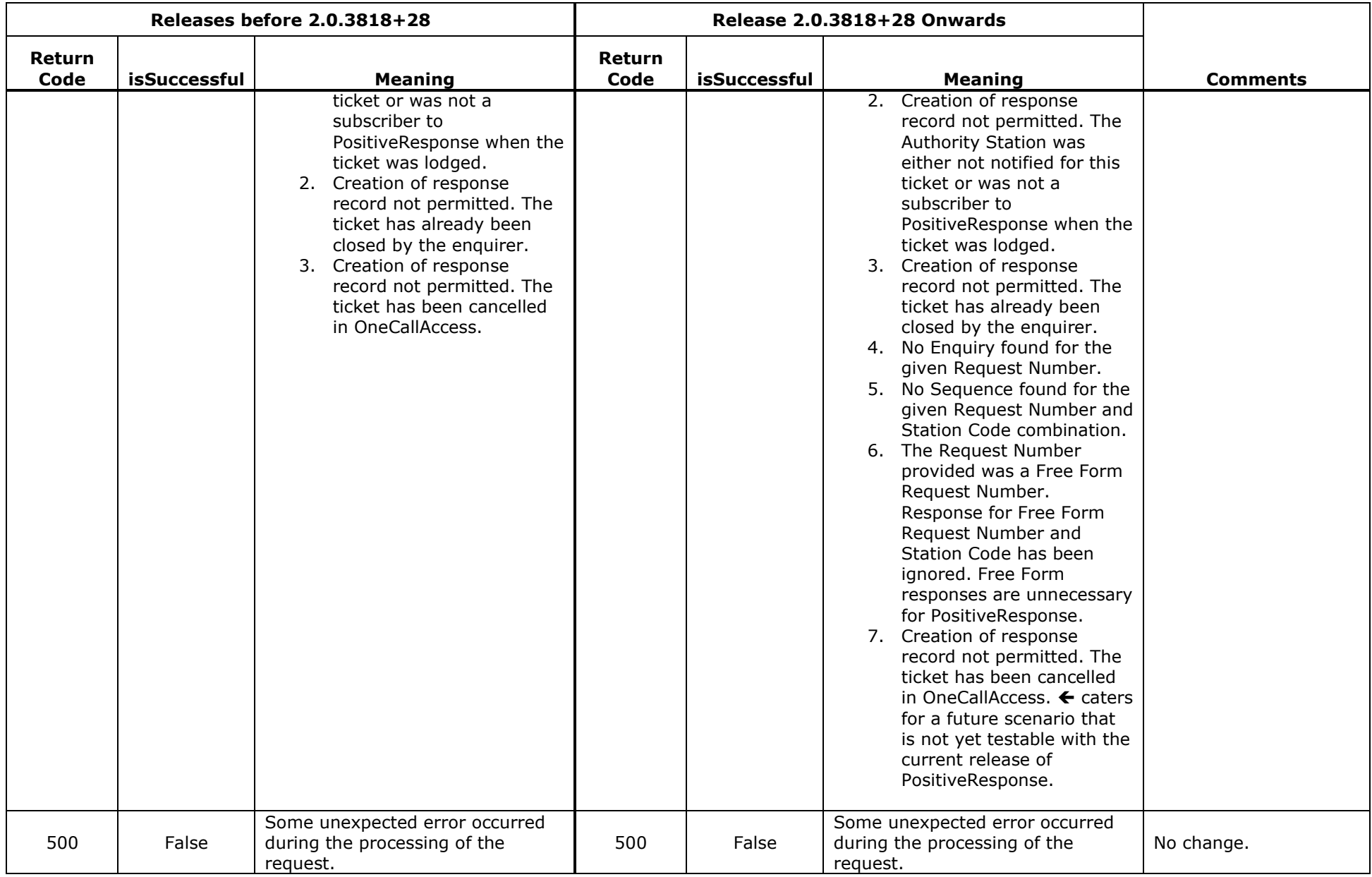

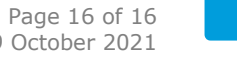

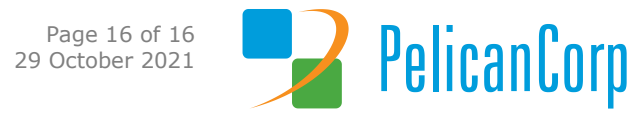